#### **User Manual**

In order to use the Sitemap Robots Generator Plugin, and be able to generate dynamically the sitemap.xml and robots.txt files, you must first configure it by going to the Admin section of the CMS, to the Config Tab, Tool Settings and finally Sitemap Administration Plugin

| Admini, Content Type<br>System Configuration<br>System Settings<br>Manage Websites<br>Manage Websites<br>Manage Websites<br>Manage Websites<br>Manage Settings | Sitemap Administration Plugin @        |             |  |
|----------------------------------------------------------------------------------------------------|----------------------------------------|-------------|--|
| Edit Frames<br>Edit Tabs                                                                                                    | Restricted types Restricted sites Sear | rch engines |  |
| Property Configuration<br>Edit Custom Property Types                                                                                                    | Type name                              | Restricted  |  |
| Security<br>Permissions for Functions                                                                                                    | StartPage                              |             |  |
| Tool Settings                                                                                                    | StandardPage                           |             |  |
| Plug-in Manager<br>Mirroring                                                                                                    | SearchPage                             |             |  |
| Rebuild Name for Web Addresses<br>Sitemap Administration Plugin                                                                                                | ProductPage                            |             |  |
| Content Approval Work Flow Plugin<br>Search Configuration                                                                                                    | LandingPage                            |             |  |
|                                                                                                    | NewsPage                               | V           |  |
|                                                                                                    | ContactPage                            |             |  |
|                                                                                                    | ArticlePage                            |             |  |
|                                                                                                    | ContainerPage                          |             |  |

The first tab Restricted Types allows you to choose which page types are going to be excluded from the sitemap.xml file for all sites. In the example below, News Page type is not going to be include in the sitemap

## Sitemap Administration Plugin 🔊

| It allows to configure the search engine, restricted types and sites for the sitemap generation. |                  |                |            |  |  |
|--------------------------------------------------------------------------------------------------|------------------|----------------|------------|--|--|
| Restricted types                                                                                 | Restricted sites | Search engines |            |  |  |
| Type name                                                                                        |                  |                | Restricted |  |  |
| StartPage                                                                                        |                  |                |            |  |  |
| StandardPage                                                                                     |                  |                |            |  |  |
| SearchPage                                                                                       |                  |                |            |  |  |
| ProductPage                                                                                      |                  |                |            |  |  |
| LandingPage                                                                                      |                  |                |            |  |  |
| NewsPage                                                                                         |                  |                | ø          |  |  |
| ContactPage                                                                                      |                  |                |            |  |  |
| ArticlePage                                                                                      |                  |                |            |  |  |
| ContainerPage                                                                                    |                  |                |            |  |  |
|                                                                                                  |                  |                |            |  |  |

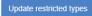

After choosing which page types are going to be restricted, you must press the button update restricted types to save the changes. **Consider that if you go to another tab**, **changes not saved are going to be reverted.** If the changes are saved successfully a modal will appear stating the result

| it allows to configure the search engine, | Restricted types and sites updated successfully |       |
|-------------------------------------------|-------------------------------------------------|-------|
| Restricted types Restricted               |                                                 |       |
| Type name                                 |                                                 | Close |
| StartPage                                 |                                                 |       |
| StandardPage                              |                                                 |       |
| SearchPage                                |                                                 |       |
| ProductPage                               |                                                 |       |
| LandingPage                               |                                                 |       |
| NewsPage                                  | 2                                               |       |
| ContactPage                               |                                                 |       |
| ArticlePage                               |                                                 |       |
| ContainerPage                             |                                                 |       |

The second tab Restricted Sites allows you to choose which sites will generate their sitemap.xml and robots.txt files. In the example below, New Allow 1 will not generate those files.

#### Sitemap Administration Plugin 🔊

| allows to configure the se | arch engine, restrict | ed types and sites for the sitemap generation. |            |
|----------------------------|-----------------------|------------------------------------------------|------------|
| Restricted types           | Restricted sites      | Search engines                                 |            |
| Site name                  | Site map file         | name                                           | Restricted |
| NewAlloy                   | NewAlloyMap.xml       |                                                |            |
| NewAlloy1                  | NewAlloy1Ma           | ıp.xml                                         | •          |

Update restricted sites

After choosing which sites are going to be restricted, you must press the button update restricted types to save the changes. If the changes are saved successfully a modal will appear stating the result

| Sucess!!!                                       | × |
|-------------------------------------------------|---|
| Restricted types and sites updated successfully |   |
| Clos                                            | 0 |

To create a new search engine which is going to be notified about the changes in the sitemap.xml and robots.txt files, you must go to the Search Engines tab and press the button Add new engine

# Sitemap Administration Plugin @

| It allows to configure the search engine, restricted types and sites for the sitemap generation. |                        |               |  |  |
|--------------------------------------------------------------------------------------------------|------------------------|---------------|--|--|
| Restricted types Restricted sites                                                                | Search engines         |               |  |  |
| Add new engine                                                                                   |                        |               |  |  |
| Search engine name                                                                               | Un                     | Actions       |  |  |
| Google                                                                                           | www.google.com/sitemap | Edit   Delete |  |  |

This will display a modal which will allow you to an engine based on what you need.

| Sitemap Admini                                                             | Add engine   | × |
|----------------------------------------------------------------------------|--------------|---|
| It allows to configure the search engine, i<br>Restricted types Restricted | Code<br>Code |   |
| Add new engine                                                             | Name<br>Name |   |
| Search engine name<br>Google                                               | Url          |   |
|                                                                            | Add Close    | ] |

The description of each field is explained in more detail bellow:

**Code:** the code of the search engine, is a read only field

Code

Code

Name: name of the search engine, to be used as identifier

Name

Name

Url: URL that the plugin is going to call to refresh the sitemap.xml and robots.txt files

Url

After everything is configured as expected you can press the Add button to create the search engine, or press the close button to cancel the process

| Add | Close |
|-----|-------|
|     |       |

To edit or delete a previously created search engine you can press the action links at the right side of each search engine row

| Search engine name | Url                    | Actions       |
|--------------------|------------------------|---------------|
| Google             | www.google.com/sitemap | Edit   Delete |

If the delete action link is pressed, a modal asking if you are sure, will be shown to the user. If confirmed, the search engine will be removed.

### localhost:54868 says

Are you sure you want to delete this Record?

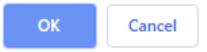

If the edit action link is pressed, the same modal to create a search engine will appear, but with the information related to that specific search engine

| Sitemap Admini                                                           | Add engine ×                                 |
|--------------------------------------------------------------------------|----------------------------------------------|
| It allows to configure the search engine, in Restricted types Restricted | Code<br>a3f4adf4-b33a-489d-8349-0b906464ce75 |
| Add new engine                                                           | Name<br>Google                               |
| Search engine name                                                       | Url www.google.com/sitemap                   |
| Google                                                                   |                                              |
|                                                                          | Update Close                                 |

After everything is configured as you expect you can run the job located in Admin section, Admin tab, Schedule Jobs, Sitemap Generation to generate the sitemap.xml and robots.txt file for all sites.

| Dashboard CMS Tokens Edit Admin Reports Visitor Groups                                                                                                    |                                                                               |                                        |                       |
|----------------------------------------------------------------------------------------------------|-------------------------------------------------------------------------------|----------------------------------------|-----------------------|
| Admini Config Content Type  Access Rights Set Access Rights Administer Groups Search User/Group Create User                                                                                                    | Sitemap Generation<br>Generate sitemap files for every de<br>Settings History | efined site and update robots.txt file |                       |
| Scheduled Jobs     Link Validation     Subscription     Clear Thumbrail Properties     Sitemag Generation     Remove Permanent Editing     Change Log Auto Truncate     Notification Message Truncate     Notification Message Truncate     Notification Dispatcher     Monitored Tasks Auto Truncate     Archive Function     Automatic Emplying of Trash     Publish Delayed Content Versions     Remove Abandoned BLOBs     Timic Content Versions     Episerver Notifications     * Tools     Export Data     Import Data | Scheduled job interval<br>Next scheduled date                                 | Active                                 | Save a Start Manually |

If you want to check the results of the job execution you can go to the history tab and see the information presented there.

| itemap Generation                                                       |          |           |               |                                                       |  |
|-------------------------------------------------------------------------|----------|-----------|---------------|-------------------------------------------------------|--|
| enerate sitemap files for every defined site and update robots.txt file |          |           |               |                                                       |  |
| Settings History                                                        |          |           |               |                                                       |  |
|                                                                         |          |           |               |                                                       |  |
| Date                                                                    | Duration | Status    | Server        | Message                                               |  |
| 4/12/2019 5:23:30 PM                                                    | 1s       | Succeeded | QTO-DPC-01508 | Change to message that describes outcome of execution |  |
| 3/20/2019 4:16:53 PM                                                    | <1s      | Succeeded | QTO-DPC-01508 | Change to message that describes outcome of execution |  |

You can verify the generated sitemap.xml and robotst.txt files using the URLs: {domain}/sitemap.xml and {domain}/robots.txt respectively

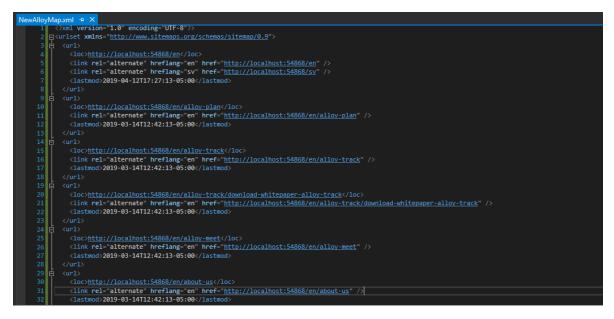

You can also generate the sitemap.xml and robots.txt files without previous configurations by using the dashboard plugin. The gadget allows the editor to choose which types and sites are going to be restricted.

| V Sitemap Gadget  |                  | Gadgets |           |                          |                                                                            |
|-------------------|------------------|---------|-----------|--------------------------|----------------------------------------------------------------------------|
| Generate sitemaps |                  |         |           |                          | (Search Q)                                                                 |
| Restricted types  | Restricted sites |         |           | -                        | Gearci                                                                     |
|                   |                  |         | All       | Name 🔺                   |                                                                            |
| Type name         | Restricted       |         | Dashboard | External Links           |                                                                            |
| StartPage         |                  |         |           | Notes                    |                                                                            |
| StandardPage      |                  |         |           | RSS Feed Reader          |                                                                            |
| SearchPage        |                  |         |           | Sitemap Gadget           | Sitemap generator gadget                                                   |
| ProductPage       |                  |         |           | Visitor Group Statistics | This gadget is used to show statistics for visitor groups on this website. |
| LandingPage       |                  |         |           |                          |                                                                            |
| NewsPage          | 2                |         |           |                          |                                                                            |
|                   |                  |         |           |                          |                                                                            |
|                   |                  | ¢-      |           |                          | Close                                                                      |

Press the Generate sitemap button to generate the sitemap.xml and robots.txt using the current configuration in the gadget. If everything is successful, a modal will appear stating the result and reload the page. You can verify the results using the previous mentioned URLs

| C Episerver - Dashboard      | 🗙 🔤 Episerver CMS - Edit | x   🧰 NewAlloy - Episerver CMS 11.11. x   + | - | -           |   |  |
|------------------------------|--------------------------|---------------------------------------------|---|-------------|---|--|
| $\rightarrow$ X (1) localhos | t:54868/episerver        |                                             |   | ☆           | θ |  |
|                              |                          | epi 🖲                                       |   | <b>1</b> ac |   |  |
|                              |                          |                                             |   |             |   |  |
|                              |                          |                                             |   |             |   |  |
|                              |                          |                                             |   |             |   |  |
|                              |                          |                                             |   |             |   |  |
|                              |                          |                                             |   |             |   |  |
|                              |                          |                                             |   |             |   |  |
|                              |                          |                                             |   |             |   |  |
|                              |                          |                                             |   |             |   |  |
|                              |                          | Sitemap generation result 🗵                 |   |             |   |  |
|                              |                          | Sitemaps generated succesfully!!!           |   |             |   |  |
|                              |                          |                                             |   |             |   |  |
|                              |                          |                                             |   |             |   |  |
|                              |                          |                                             |   |             |   |  |
|                              |                          |                                             |   |             |   |  |
|                              |                          |                                             |   |             |   |  |
|                              |                          |                                             |   |             |   |  |
|                              |                          |                                             |   |             |   |  |
|                              |                          |                                             |   |             |   |  |
| ng for localhost             |                          |                                             |   |             |   |  |

The "priority in site map" field, stablish the importance of item/page in the site and adds the xml tag priority inside the URL element in the sitemap.xml file, the "change frequency of page in site map" field specifies how often this page is updated with new content adding a changefreq xml tag inside the URL element. Both properties should be part of every page inside the navigation tab

| Start 〉                                                         |                                                                           | Options 🗸 |                                                                                                    |
|-----------------------------------------------------------------|---------------------------------------------------------------------------|-----------|----------------------------------------------------------------------------------------------------|
| Name<br>Name in URL<br>Simple address                           | Alloy-Plan<br>alloy-plan <u>Change</u><br>Change                          |           |                                                                                                    |
| Visible to<br>Languages<br>ID, Type                             | C Display in navigation<br>Everyone Manage<br>en<br>6, Product<br>Tools ~ |           | <pre>()ml version-1.0" encoding="UF-8")) grundst ambs-"http://www.sitemaps.org/schemas/sitemap/8.9") grundst ambs-"http://www.sitemaps.org/schemas/sitemap/8.9") grundst ambs-"http://wowlease:"http://wowlease:"http://wwwlease:"h</pre> |
| Navigation SEO                                                  | Content Settings Exclude from Xml Site Map                                |           | <pre>(url)<br/>(url)<br/>(url)<br/>(url)<br/>(url)(url)(url)(url)(url)(url)(url)(url)</pre>                                                                                                    |
| Priority in Site Map<br>Change Frequency of<br>Page in Site Map |                                                                           |           | <pre>discrittp://scilesti5468/en/allow_track/download-whitepaper-allow_track/download-whitepaper-allow_track/download-whitepap</pre> |

The field "exclude from xml site map" in the navigation tab, excludes the current page from the sitemap.xml file

| Start 〉<br>┣ Alloy Plan                 |                           | Options 🗸 🗐 📰 |  |  |  |  |
|-----------------------------------------|---------------------------|---------------|--|--|--|--|
| Name                                    | Alloy Plan                |               |  |  |  |  |
| Name in URL                             | alloy-plan Change         |               |  |  |  |  |
| Simple address                          | Change                    |               |  |  |  |  |
|                                         | ✓ Display in navigation   |               |  |  |  |  |
| Visible to                              | Everyone Manage           |               |  |  |  |  |
| Languages                               | en                        |               |  |  |  |  |
| ID, Type                                | 6, Product                |               |  |  |  |  |
|                                         | Tools 🗸                   |               |  |  |  |  |
| Navigation SEO                          | Content Settings          |               |  |  |  |  |
|                                         | Exclude from Xml Site Map |               |  |  |  |  |
| Priority in Site Map                    |                           |               |  |  |  |  |
| Change Frequency of<br>Page in Site Map |                           |               |  |  |  |  |

Finally, in the start page, SEO tab, the field "Robots" shows the content of the robots.txt file. It can be modified at any time and the URL that points to this file will reflect those changes

| 🗅 Start                |                                                                                  |            |                    | Options v | ⊞ |
|------------------------|----------------------------------------------------------------------------------|------------|--------------------|-----------|---|
| Navigation SEO         | Site settings                                                                    | Content    | Settings           |           |   |
| Title                  | Alloy - collaboration                                                            | n, com     |                    |           |   |
| Keywords               | Alloy Plan, Alloy Me<br>distance collaborati<br>communication, onl<br>management | on, online | ,                  |           |   |
|                        | Place items on separ                                                             | rate lines |                    |           |   |
| Page description       |                                                                                  |            |                    |           |   |
|                        | nost pressing problems<br>etter project managem                                  |            | ce collaboration - | better    |   |
|                        | Disable indexing                                                                 |            |                    |           |   |
| Robots                 |                                                                                  |            |                    |           |   |
| Sitemap: http://locall | host:54868/sitemap.xn                                                            | h          |                    |           |   |